# SolidWorks Software Guide

Version 1.1

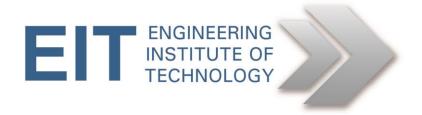

## How To Access SolidWorks

### **Using EIT's Remote Lab Instructions**

SolidWorks is installed on EIT's remote labs; please refer to the Electromeet instructions on using the lab list to search for which labs specific software or hardware is on.

#### Note: On the remote labs – you do not need to buy any add-ons.

#### **Purchasing Instructions – Student version**

Students may purchase the student version of SolidWorks here: <u>https://store.solidworks.com/studentstore/default.php</u>

## SolidWorks Tutorials

#### **Official SolidWorks Tutorials:**

http://www.solidworks.com/sw/resources/solidworks-tutorials.htm

#### **Further SolidWorks Help:**

Youtube Tutorials on SolidWorks https://www.youtube.com/channel/UCRmLnVaHsSAH0HkXfeoxG6w